### $\bf C$ **CVS** Versions System An Introduction to Using

Concurrent

\* collaboration

\* history: when? why?

- \* examine old revisions
- \* bugfix releases

### *Steve Robbins* – p. 1/19

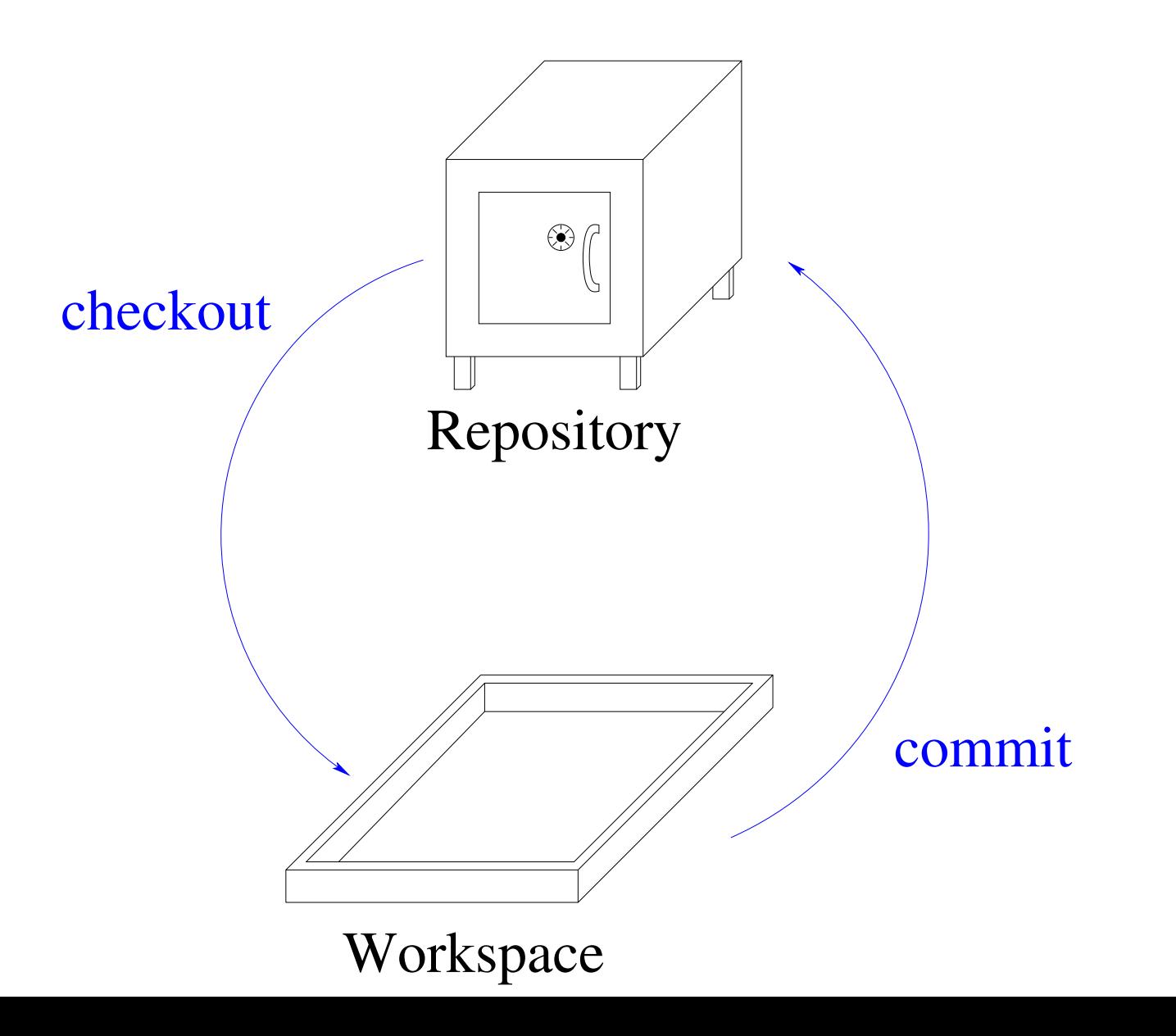

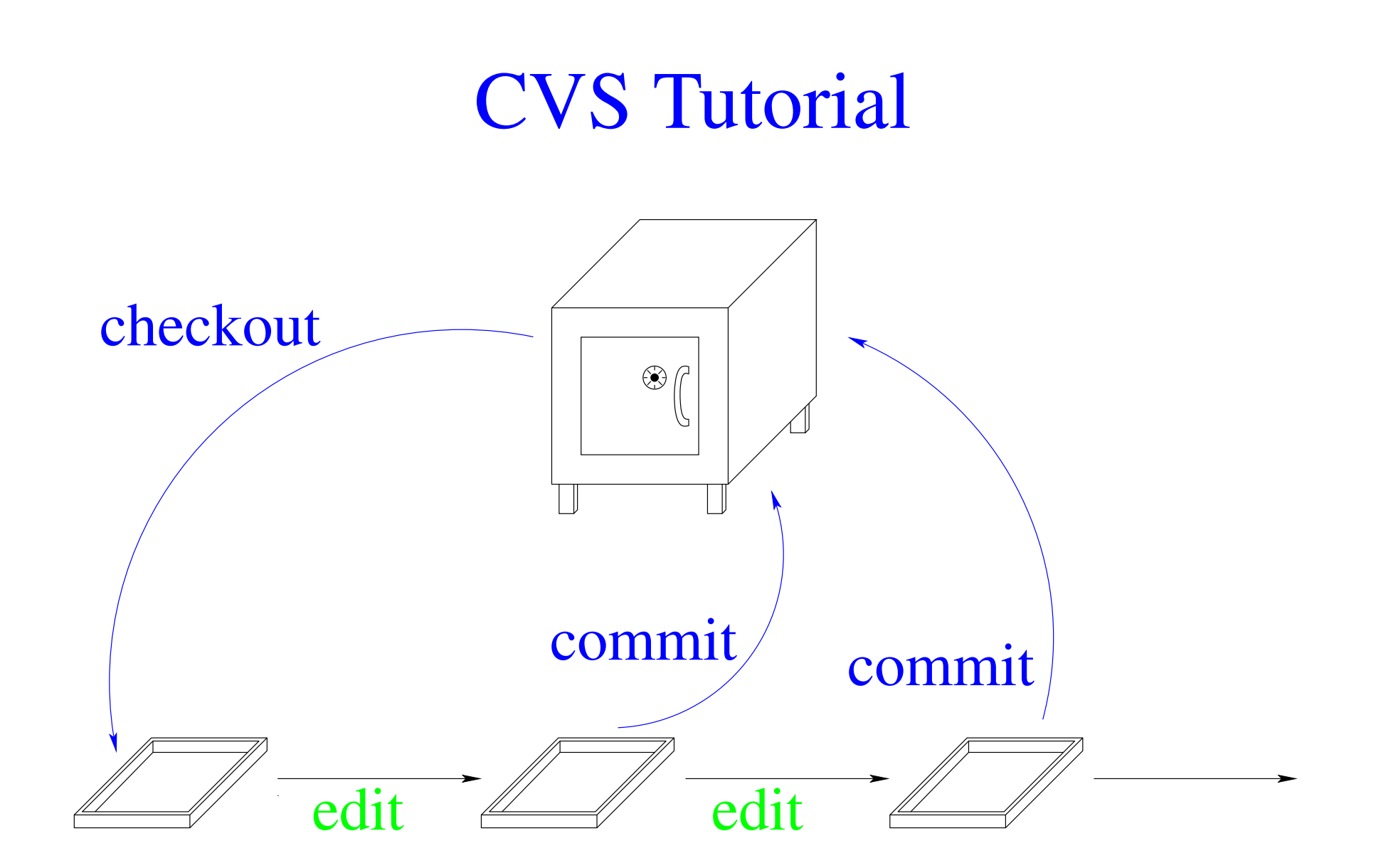

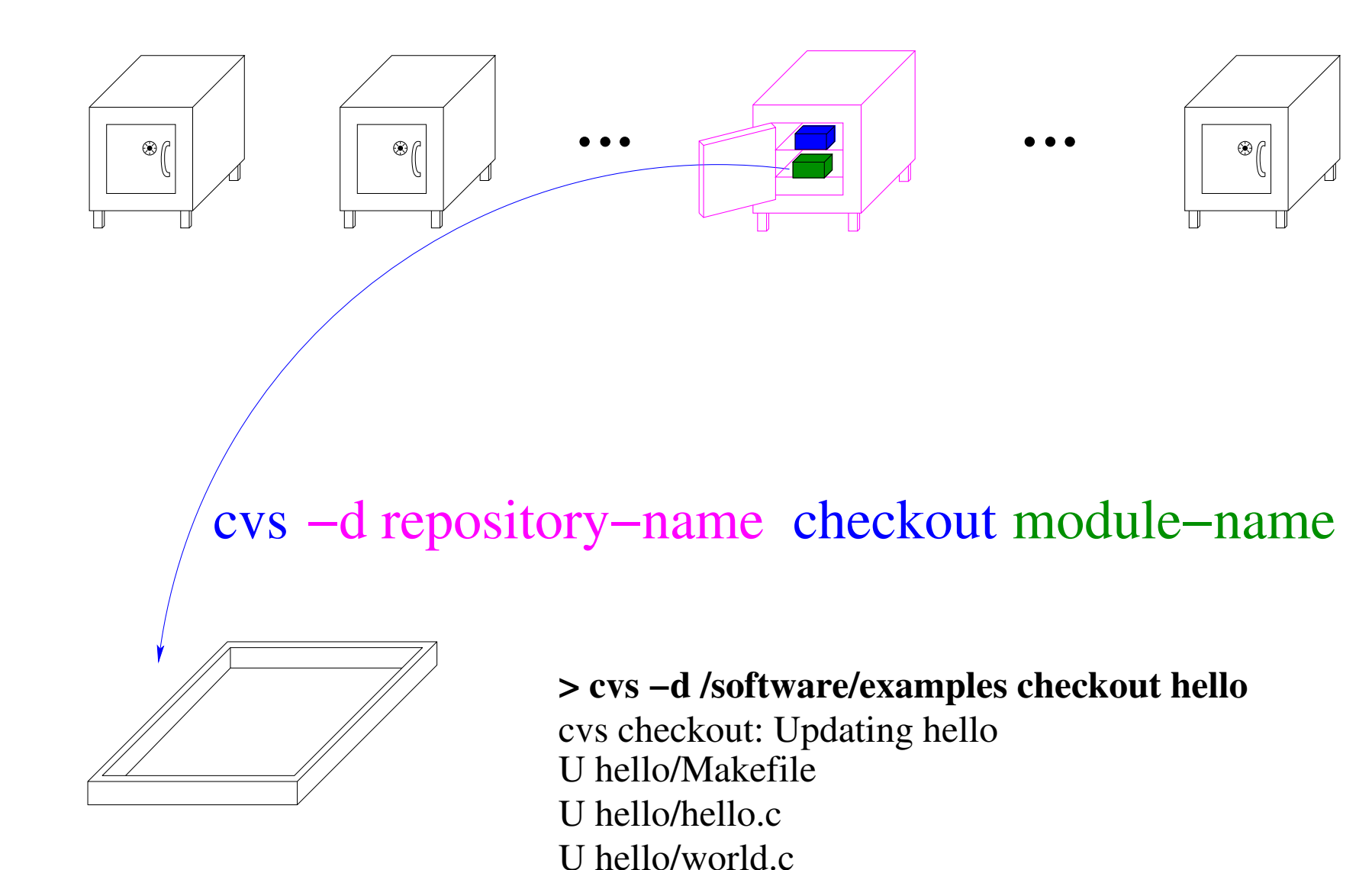

U hello/world.h

– p. 4/19

**> cd hello> ls**CVS Makefile hello.c world.c world.h**> cd ~/src**U hello/MakefileU hello/hello.cU hello/world.cU hello/world.h**> cvs −d /software/examples checkout hello** cvs checkout: Updating hello

Entries Repository Root **> ls CVS**

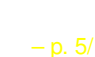

checkout

 $\otimes$  (

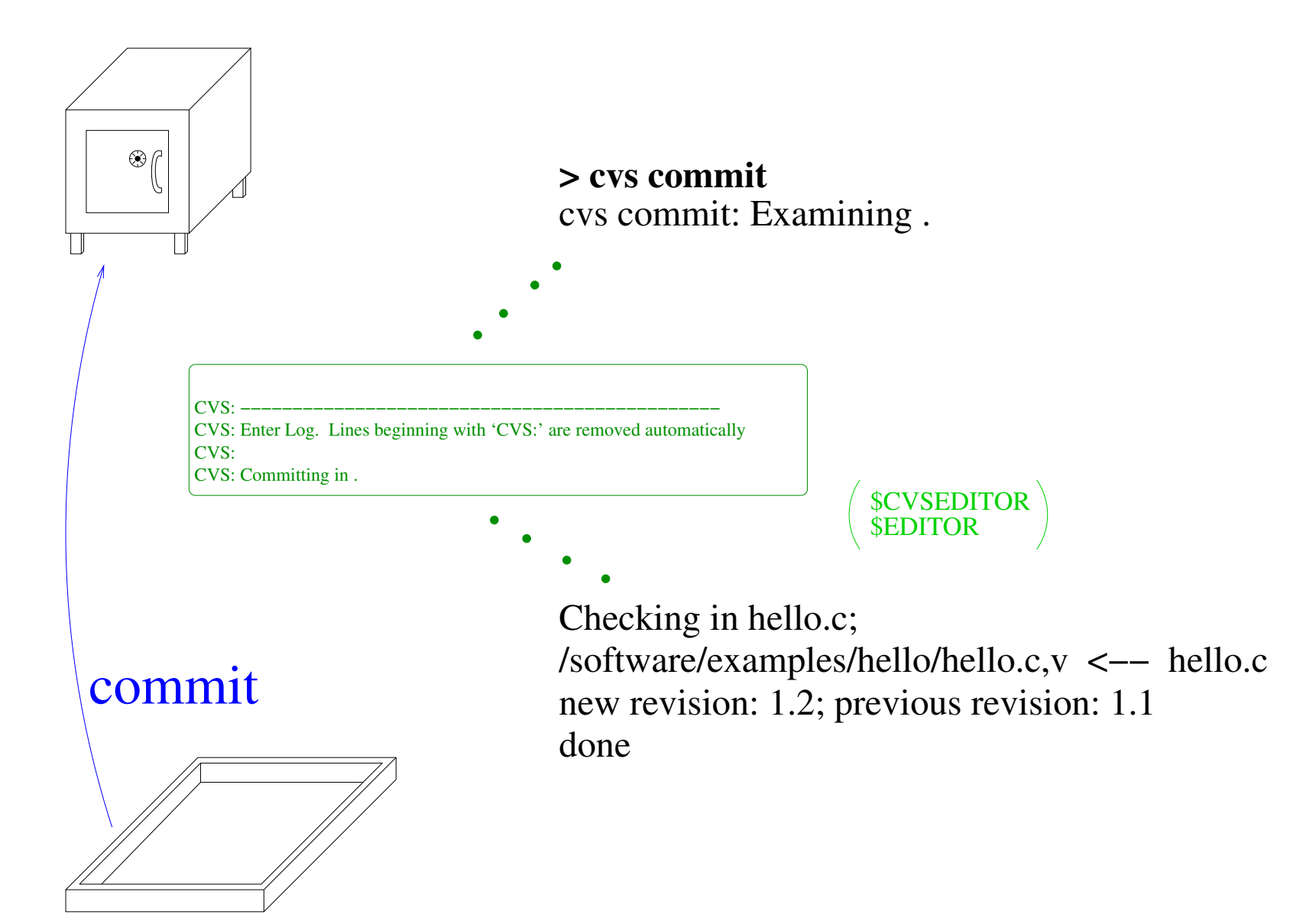

### **> cvs add README**

cvs add: use 'cvs commit' to add this file permanently cvs add: scheduling file 'README' for addition

### **> cvs commit**

cvs commit: Examining . RCS file: /software/examples/hello/README,v doneinitial revision: 1.1doneChecking in README; /software/examples/hello/README,v <−− README addcommit

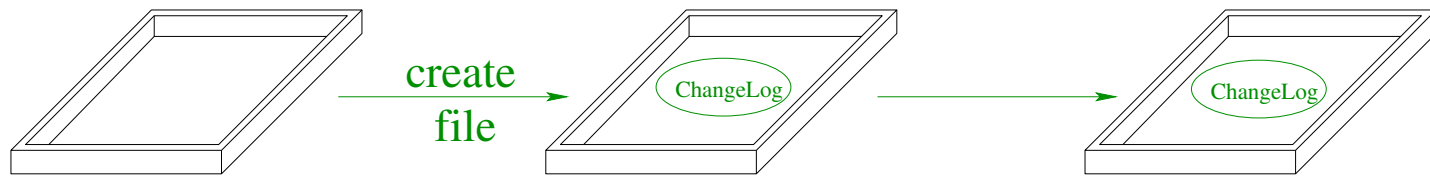

Remove files: rm filename; cvs remove filename Rename files: remove then add

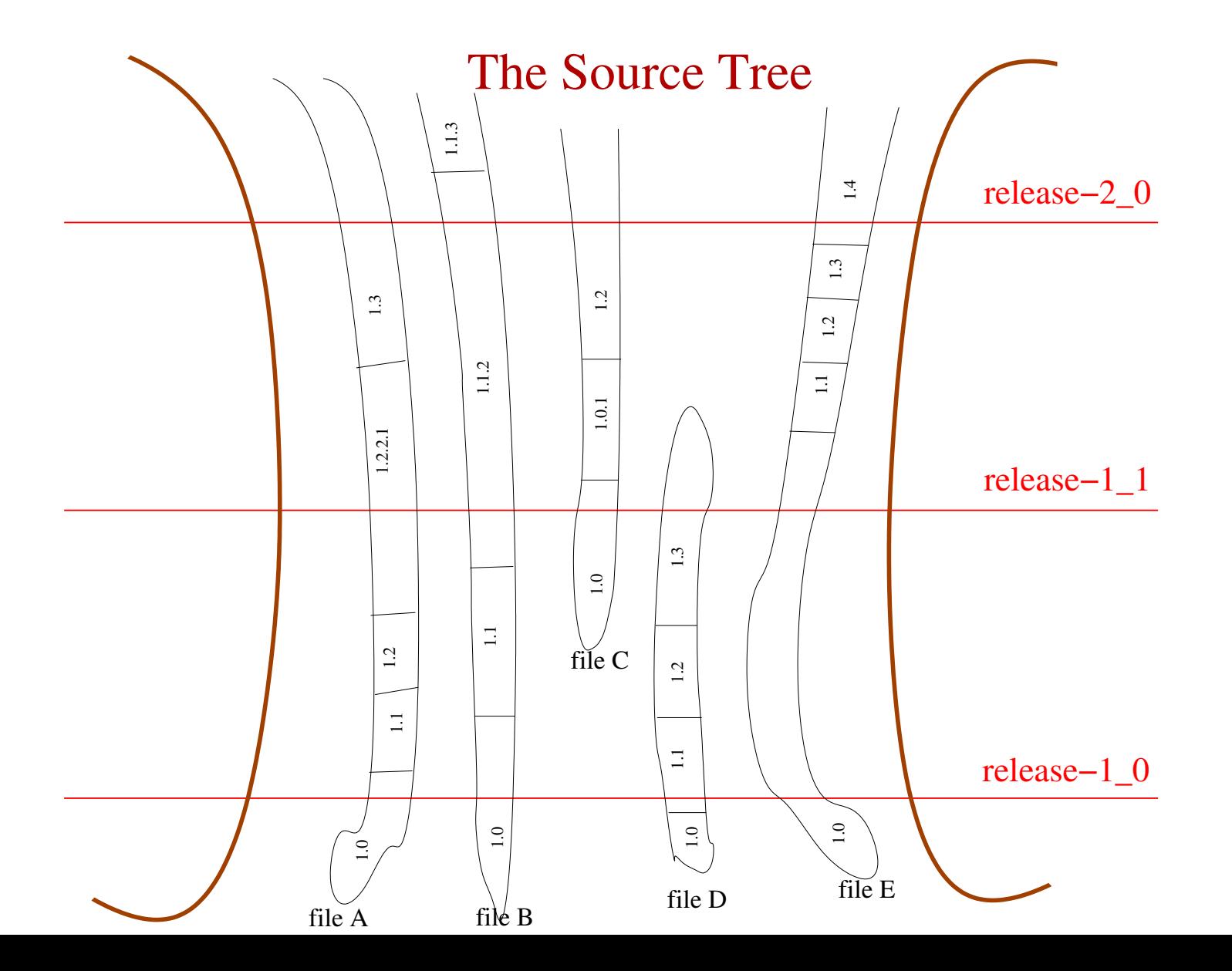

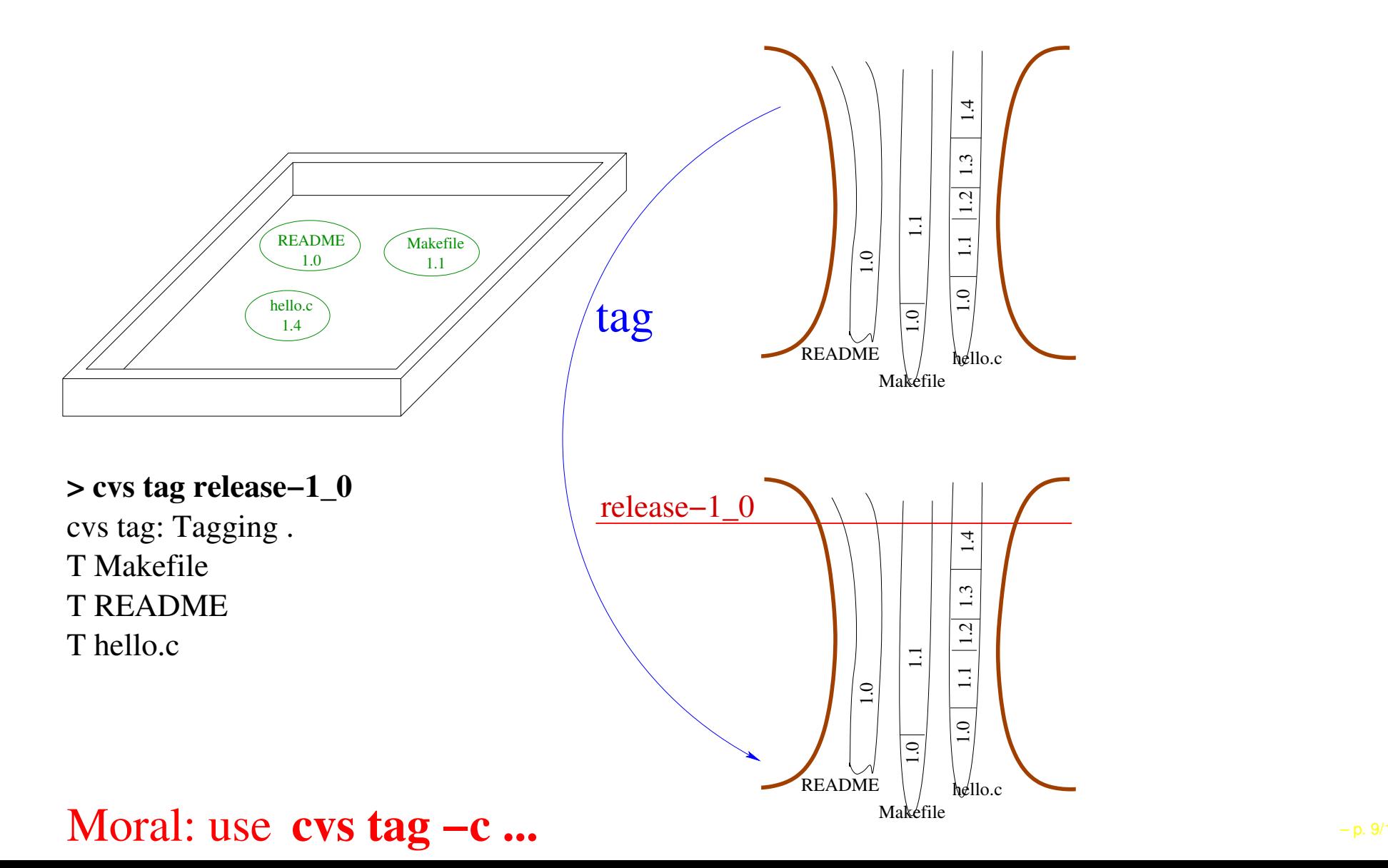

### Collaborative Development

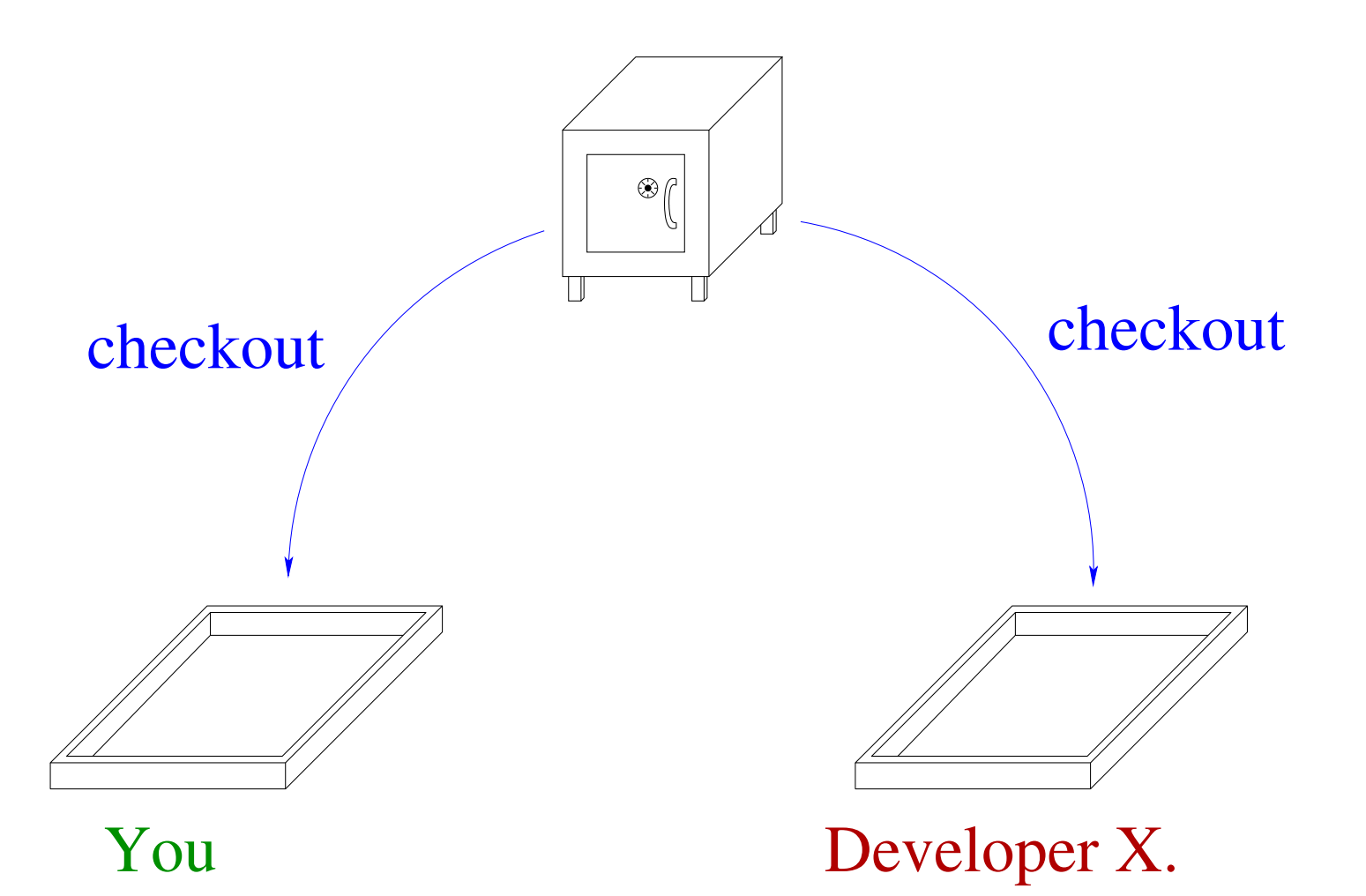

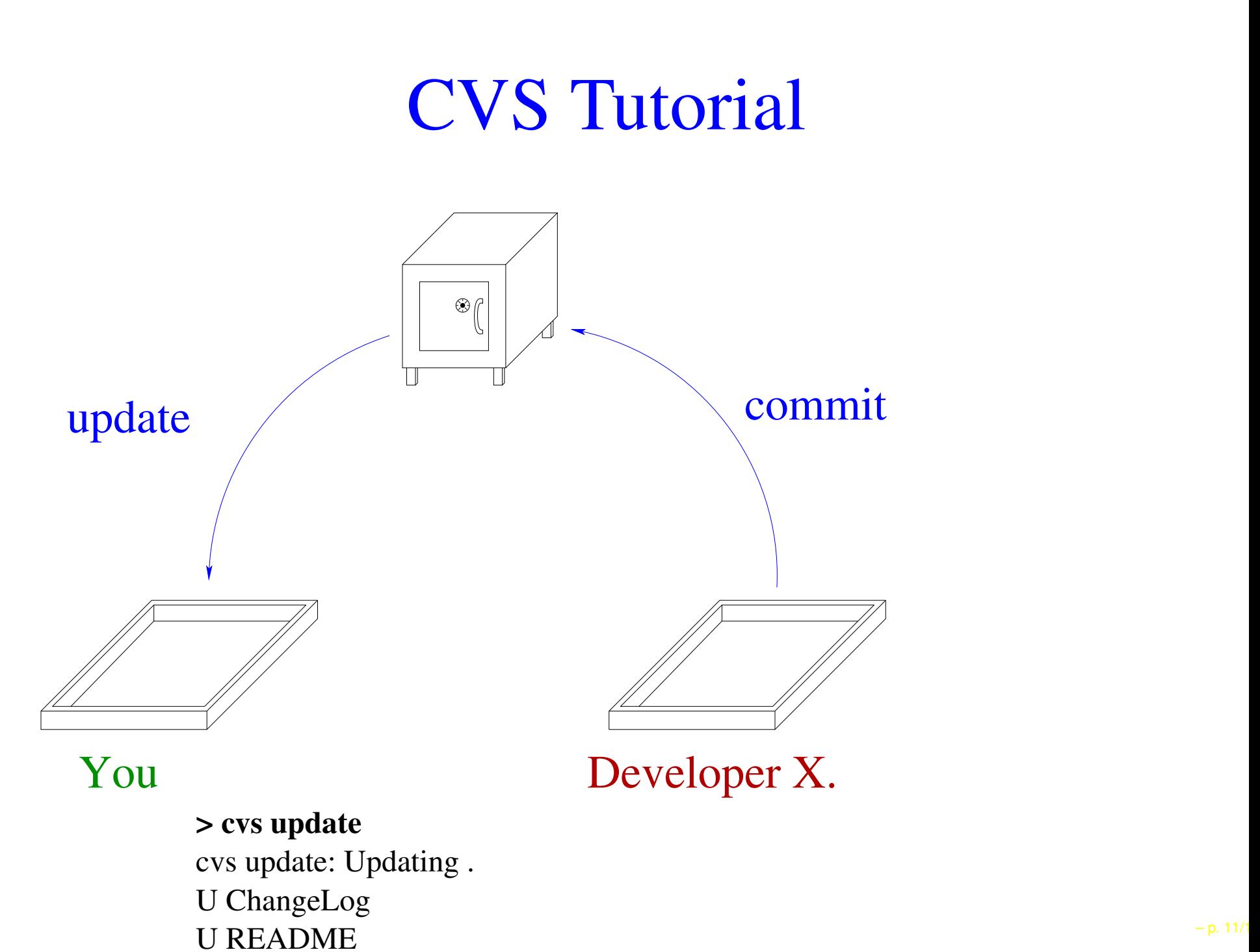

### **> cvs commit**

cvs commit: Up−to−date check failed for 'README' cvs commit: Up−to−date check failed for 'hello.c' cvs commit: Examining . cvs [commit aborted]: correct above errors first!

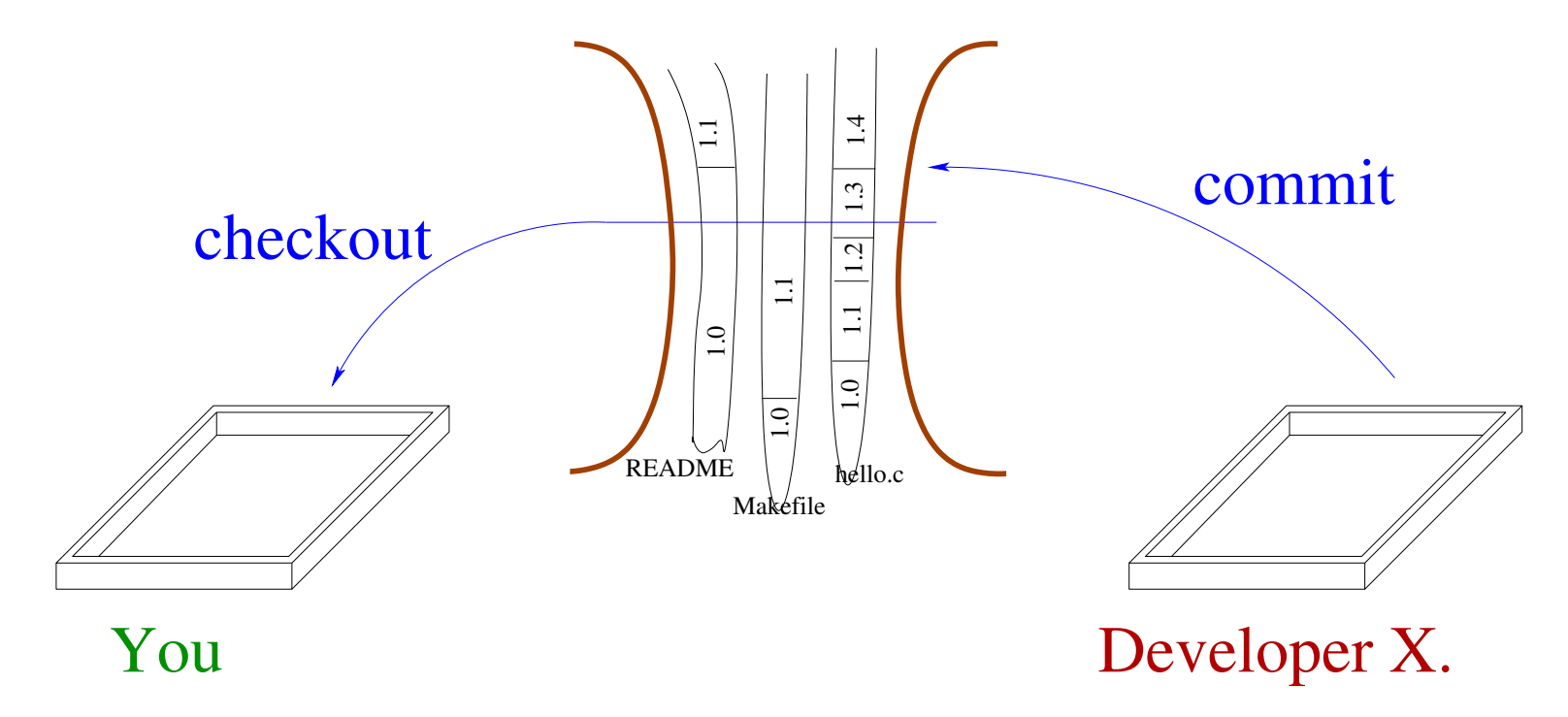

Moral: update before commit.

### Update (revisited)

### **> cvs update**

cvs update: Updating . U ChangeLog M MakefileRCS file: /software/examples/hello/hello.c,v retrieving revision 1.5 retrieving revision 1.6 Merging differences between 1.5 and 1.6 into hello.c M hello.c? hello

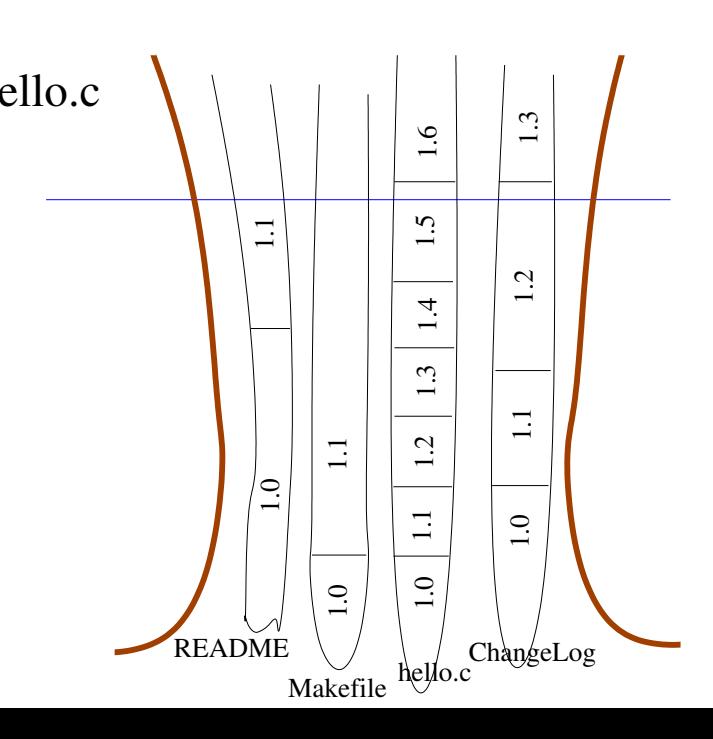

#### **> cvs update**

cvs update: Updating . RCS file: /software/examples/hello/hello.c,v retrieving revision 1.9 retrieving revision 1.10 Merging differences between 1.9 and 1.10 into hello.c rcsmerge: warning: conflicts during merge cvs update: conflicts found in hello.c C hello.c

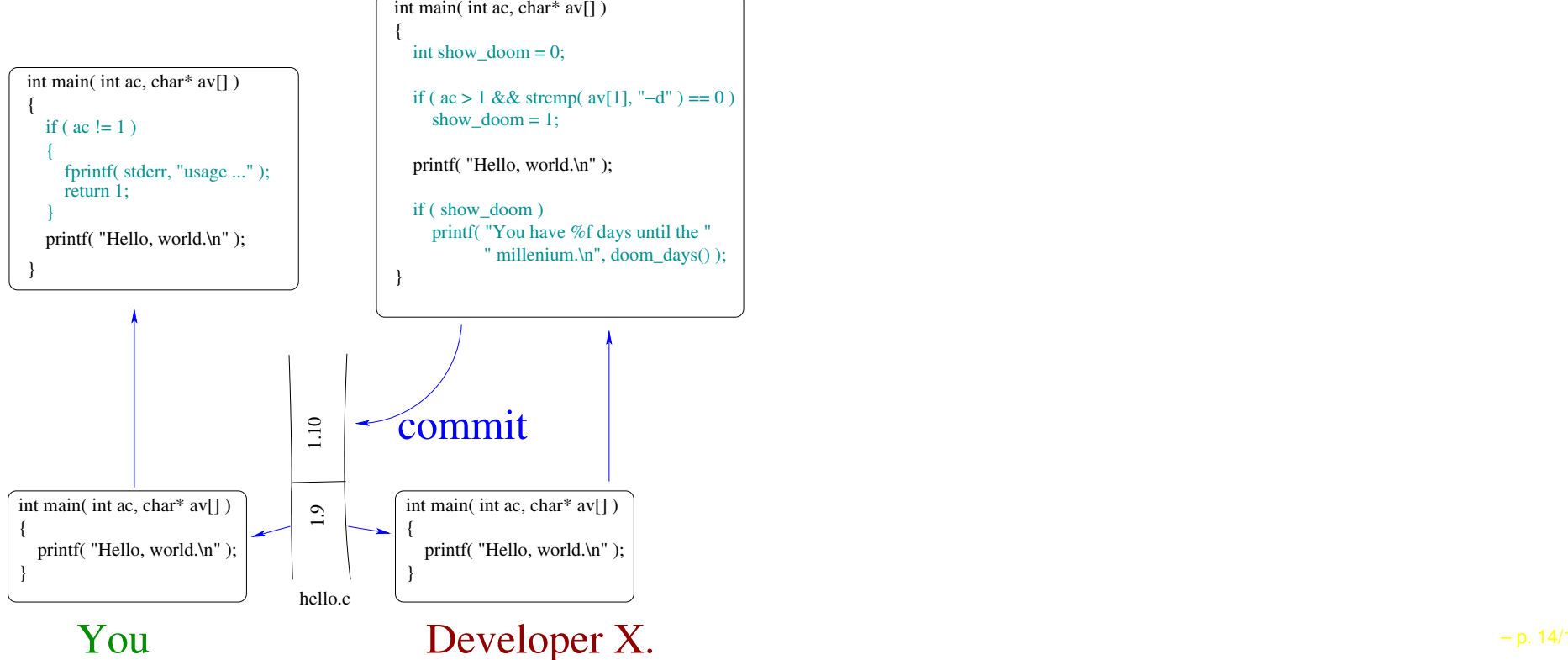

### Conflict Resolution

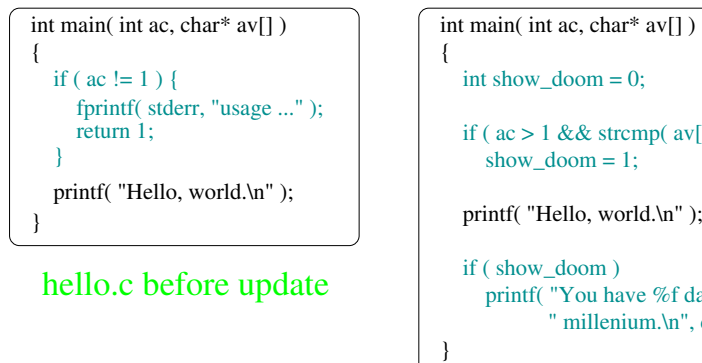

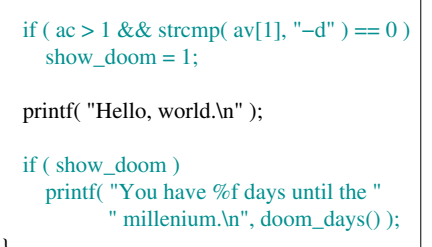

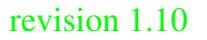

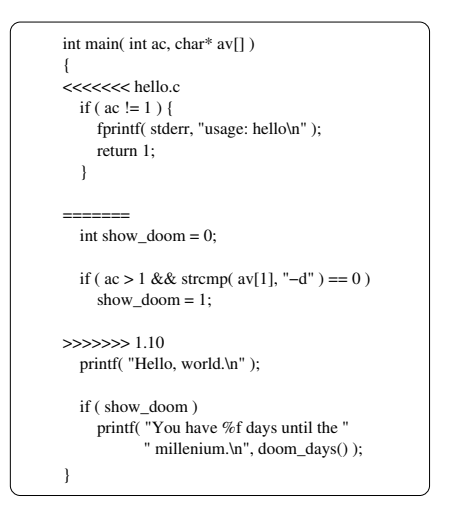

#### hello.c after update

### Why Branch?

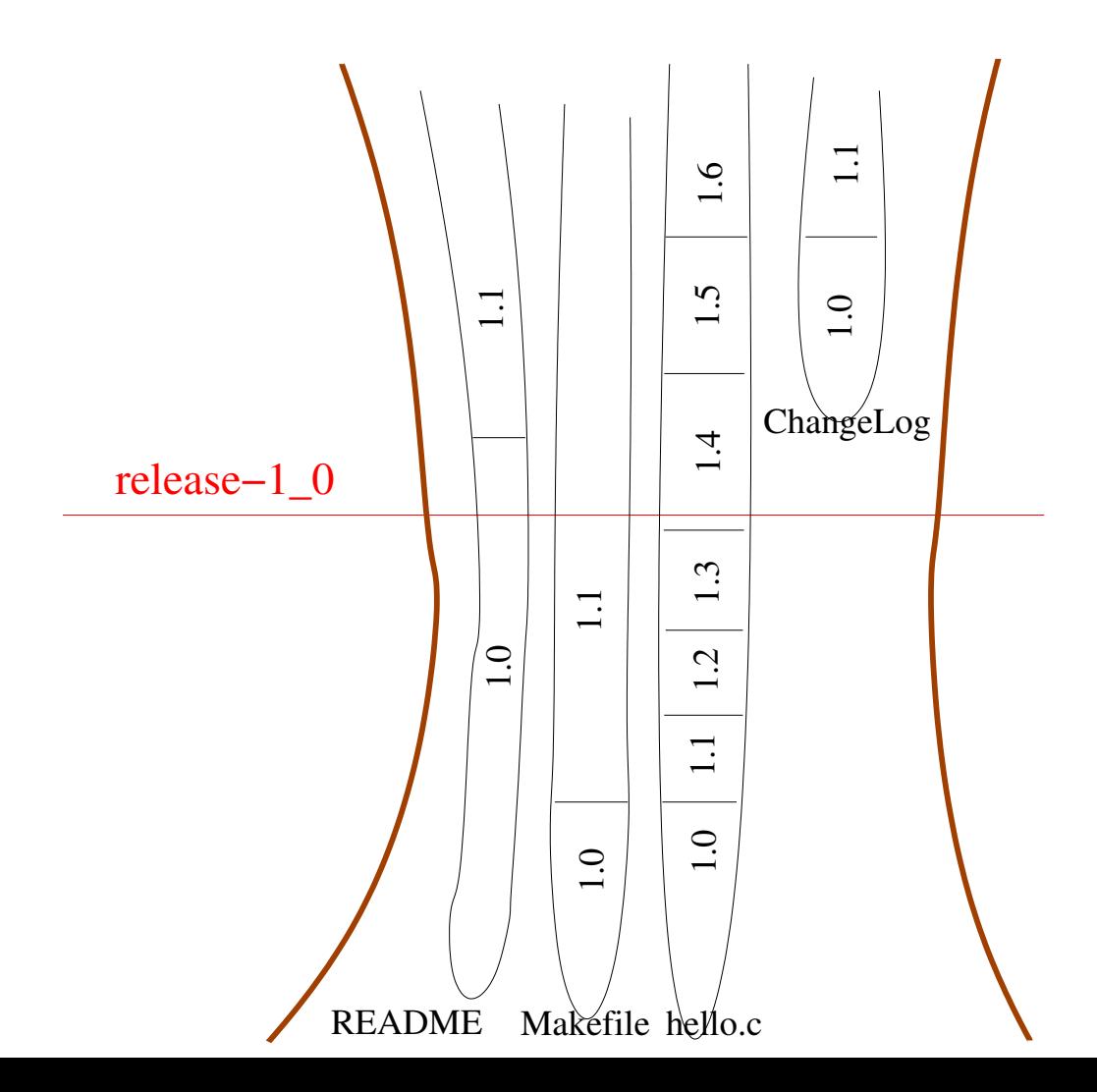

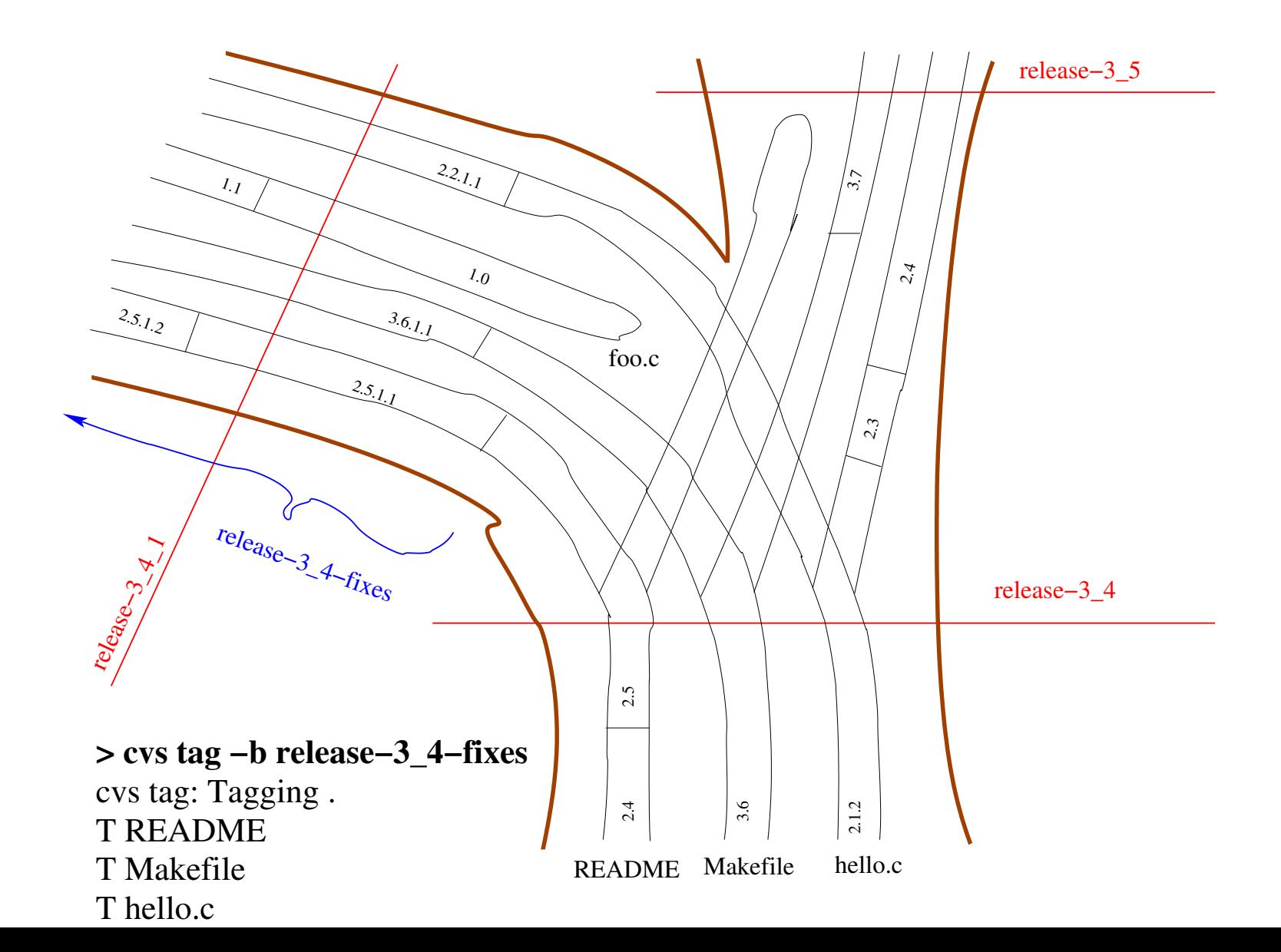

### checkout (revisited)

cvs −d repository−name checkout module−name

= latest revisions on HEAD branch (main trunk)

cvs −d repository−name checkout −r release−tag module−name = revisions selected by tag name

cvs −d repository−name checkout −r branch−tag module−name

= latest revisions on specified branch

examples: –D "13:45 1 December 1997" −D "5 days ago" also: −D date

### Command Summary

cvs −d repository init

= create a new repository

 $=$  create a new module cvs–d repository import module vendor–tag release–tag

```
cvs update
[−r tag]
cvs −d repository checkout [−r tag] module
```
cvs add file ...

cvs remove file ...

cvs commit

cvs tag −c [−b] tag

```
cvs log
```
= list log messages, tags, etc

#### cvs status

= up−to−date, locally−modified, etc

#### cvs diff −r rev1 −r rev2 file

 $=$  difference between specified revisions  $-$  p. 19/<sup>-</sup>